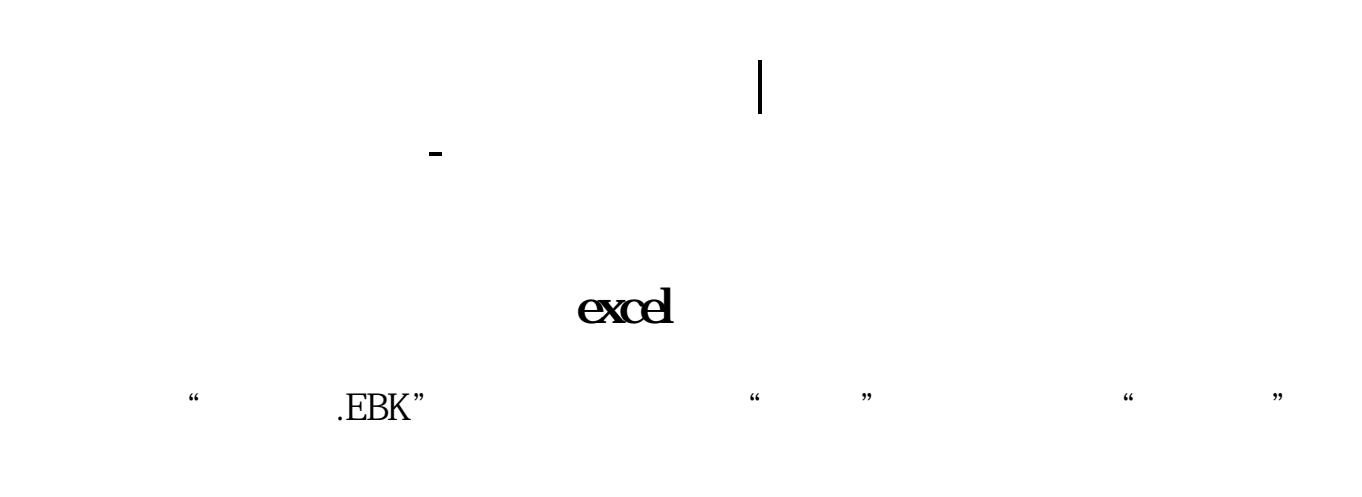

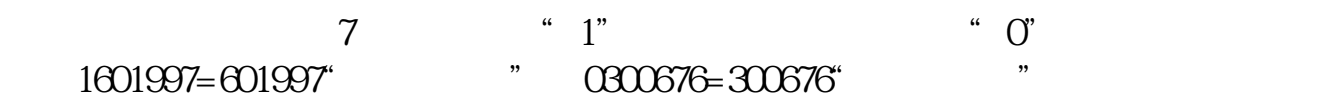

**EXCEL** 

"

**四、如何快速批量导出炒股软件F10里的部分信息,最终汇总生**

你选股时就勾选"选股入板块",之后再按个存入"自选股"或"批量存入自选股

 $(f10)$ , .<br>■ RemoteSH RemoteSZ , txt

excel

点击系统菜单---导出数据

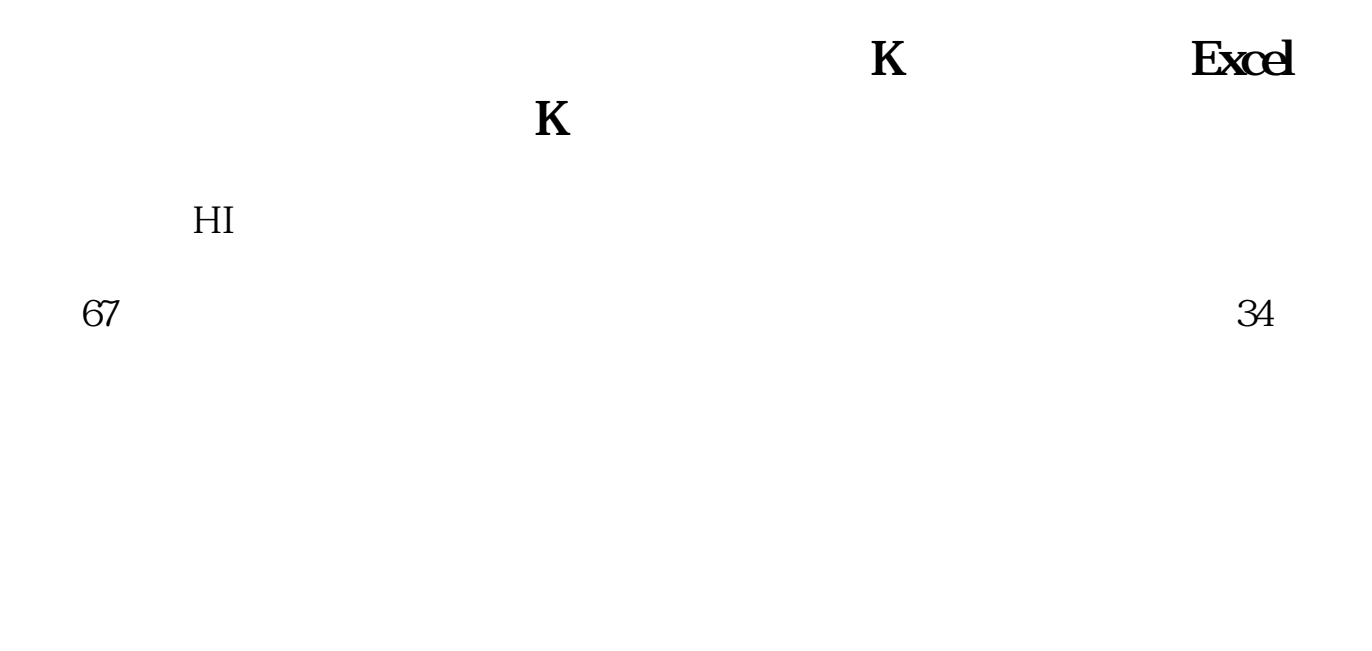

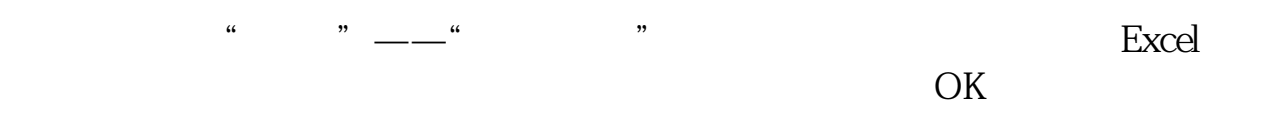

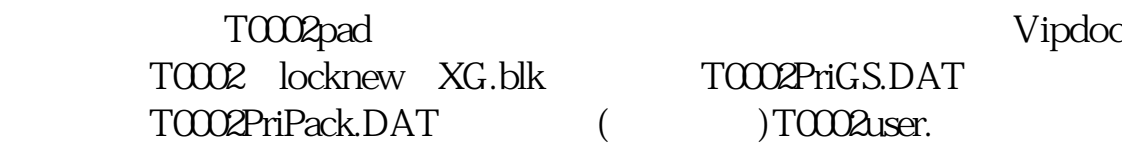

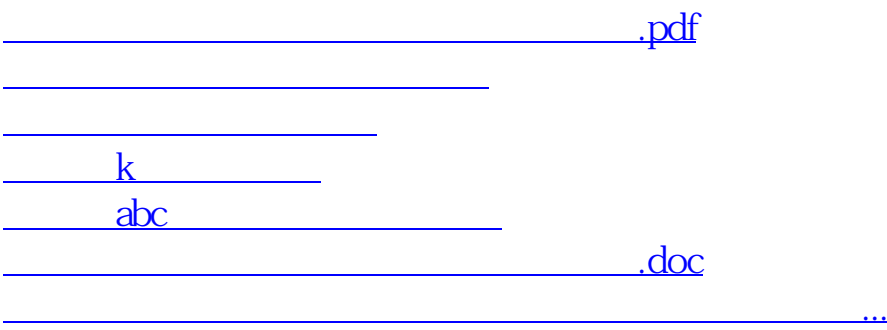

<https://www.gupiaozhishiba.com/book/12612578.html>